## 01 - En cliquant sur Modifier image à gauche, Propriétés de : Documents M

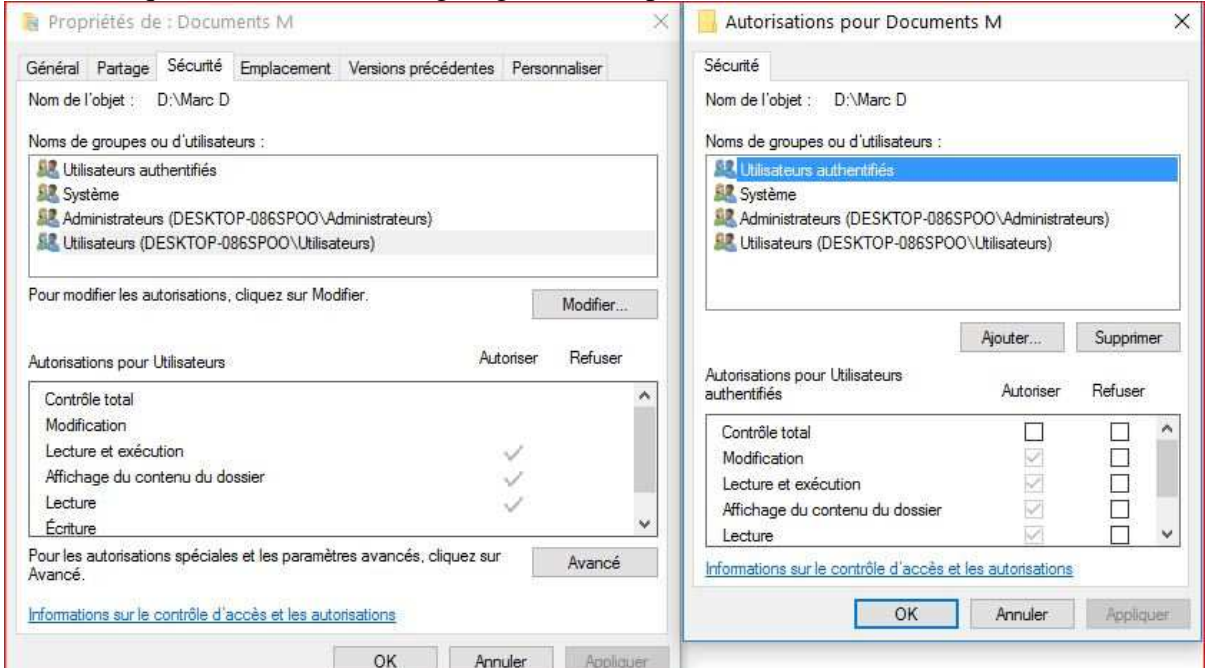

## 02 - En cliquant sur Avancé image à gauche, Propriétés de : Documents M

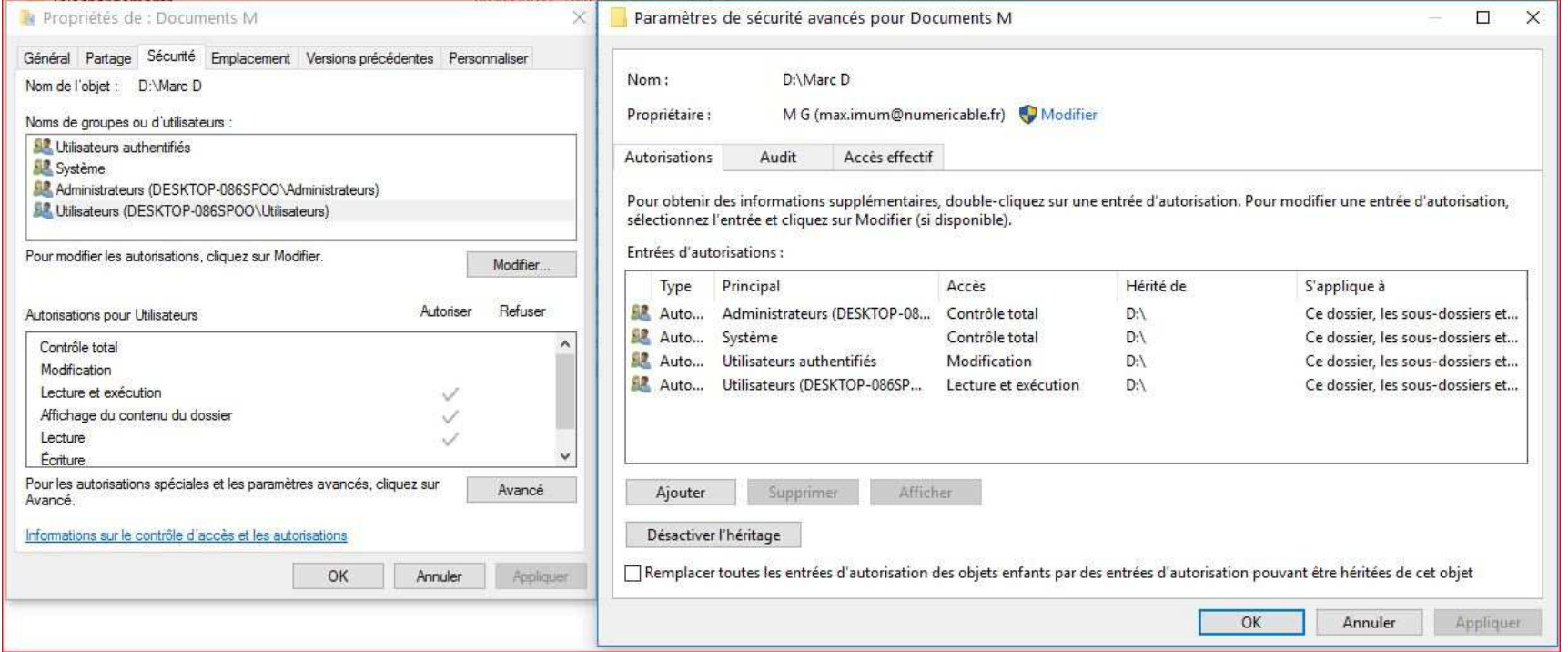